## **C100 Troubleshooting/Basic Tips**

## **Basic Functions:**

- **Battery**: The C100 battery is located in the bottom back of the camera.
	- To insert the battery align it to the right of the battery compartment, push down then slide the battery to the left until you hear a click.
	- To release the battery, hold down the battery release button, then slide the battery to the right and pull it out gently.

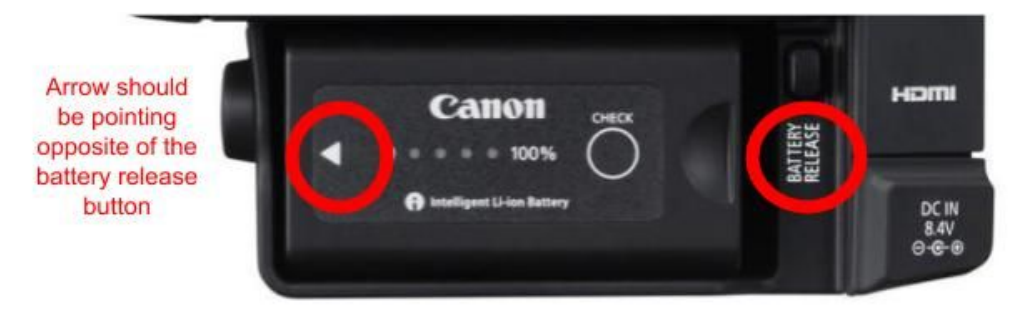

- **Power Button**: To turn on the camera, simply flick the switch on the left side to the "Camera" (make sure that the SD card slot is closed, the battery is inserted properly, and the lens is screwed on fully)
	- To access previously recorded files, switch the dial to the "media option"

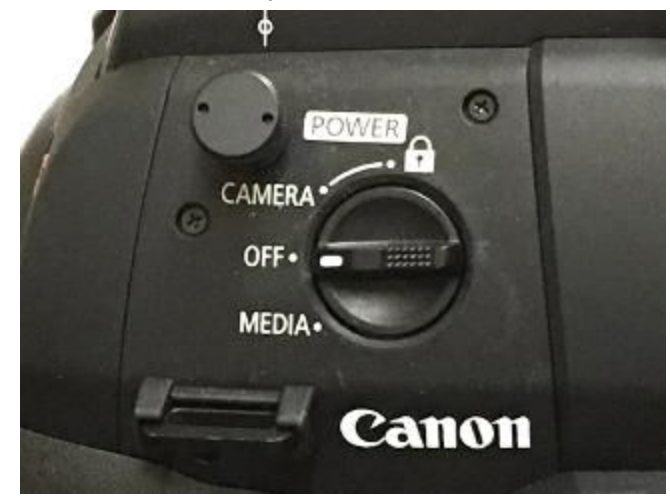

○ **SD Cards**: Above the battery compartment, there is a garage door that houses two SD card slots (A and B)

![](_page_0_Picture_10.jpeg)

- **Record Buttons**: There are three different record buttons located on the C100.
	- The first is located at the top of the side grip towards the camera lens
	- The second is located under the lens on the front of the camera
	- The third is located on top of the upper handle (right above the audio channels)

![](_page_1_Picture_4.jpeg)

## **● Basic Concepts for Film**

- **○ Frame Rate:** Number of frames the camera records per second
	- Typically, you want to keep the frame rate at 24fps (frames per second)
	- To change the frame rate, go to "Menu" then select "Other Functions". There you will select "AVCHD" then select "Frame Rate".
		- $23.98P = 24p$  or 24fps
- **○ Magnification:** This feature can be used to digitally zoom in on the image that is shown on the camera screen.
	- This is helpful for setting the focus of the image
	- The magnification button can be found on the right side of the camera (opposite of the handle)
- **○ Peaking:** This button physically outlines what is in focus on the viewfinder screen.
	- It usually outlines images in red or blue.
- **○ Zebra:** This button can be used to show the parts of the image that are overexposed.
	- It is called zebra because it overlays the overexposed parts of the image with a black and white "zebra" pattern.
	- In the settings, the zebra button can be reprogrammed to show the parts of the image that are underexposed.

![](_page_2_Picture_0.jpeg)

*Image 1: Magnification Button Image 2: Peaking Button Image 3: Zebra Button*

- **● ND filters:** a neutral density filter is a filter that reduces or modifies the intensity of all wavelengths equally.
	- Basically, sunglasses for the camera.
	- **○** If an image is too bright and you want to use your current settings, use the built-in ND filters to make it a little darker
		- There are different ND settings that each affect the camera in varying intensities

![](_page_2_Picture_8.jpeg)

- **● Auto Focus vs Manual Focus**
	- All lenses can focus manually, only some have autofocus capabilities
	- For video, we almost always use Manual Focus
- When manually focusing the camera, zoom in with the magnification button to see a specific part of the image (and ensure that part is in focus).
- See above for more information on this button.
	- Only some lenses allow you to zoom in, focus, zoom back out and still retain that point you focused on
		- Lenses with fixed aperture usually allow you to do this